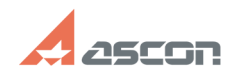

07/16/2024 13:54:29

# Как настроить интеграцию систе[..]

#### Category: База знаний (FAQ)::Программное<br>обеспечение::КОМПАС-3D::КОМПАС-3D::Библиотеки Last update: 04/09/2008 16:24:18 ооеспечение...компас-эр...компас-эр...виолио<br>КОМПАС::Библиотека Материалы и<br>Сортаменты::Установка, настройка библиотеки State: public (all)

# **Keywords**

МиС 1.3 ЅРЗ, библиотека интеграции, КОМПАС

### Problem (public)

После установки обновления 3(SP3) для программного продукта Корпоративный тносле установки ооновления з(SP3) для программного продукта корпоративный<br>справочник Материалы и Сортаменты версии 1.3 возникли проблемы при его работе<br>с системой КОМПАС версии V9. При запуске системы КОМПАС последовател полядко са два сообщения и в приложении, с этом систементное запускается, но<br>Библиотеки-Материал). Отдельно справочник запускается, а также успешный запуск<br>через систему ВЕРТИКАЛЬ.

## **Solution (public)**

В комплект поставки Справочника (версии 1.3 SP3) входят файлы, обеспечивающие<br>его интеграцию с системой КОМПАС. Эти файлы сохранены в папке сто интентуаливо с отстании составляется и файла в собранения и наших с составляет интеграцию с составляет на с<br>Составляет интеграцию файл Materialk6.dll обеспечивает интеграцию с системой КОМПАС версий системой КОМПАС версии 10. Для обеспечения интеграции с системой КОМПАС версии<br>7Plus — 9 предназначен файл MaterialK6\_for\_V9.dll. Чтобы подключить Справочник<br>в таком случае, необходимо выполнить следующие действия. 1. Пер - regedit) и в ветке реестра<br>HKEY LOCAL MACHINE\SOFTWARE\ASCON\KOMPAS-3D\AddIns\Materials измените

- строковый параметр Path на полный путь до библиотеки (например, C:\Program<br>Files\ASCON\Materials 1.3\Libs\KOMPAS-3D\MaterialK6.dll)

**FAO Article Print**